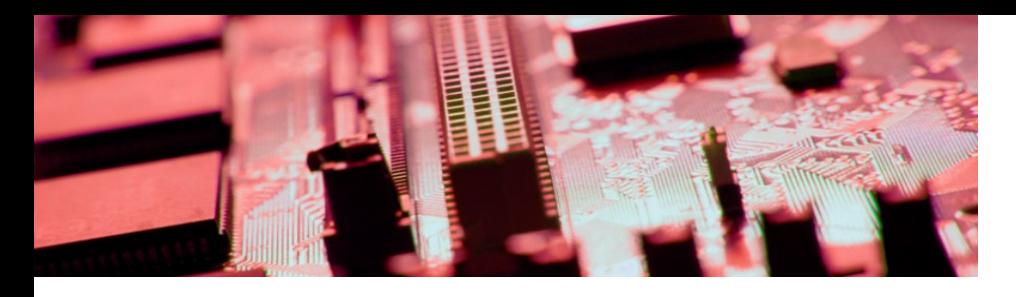

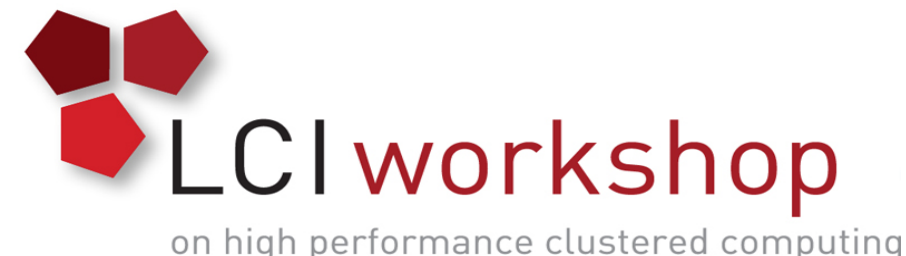

### Linux Clusters Institute: ZFS Concepts, Features, Administration

**Georgia Tech, August 15th – 18th 2017**

J.D. Maloney | Storage Engineer National Center for Supercomputing Applications (NCSA) malone12@illinois.edu

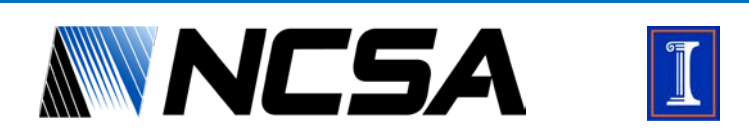

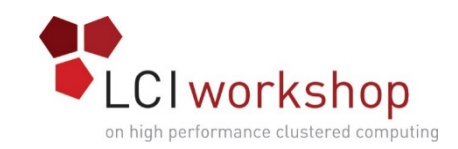

# Quick History of ZFS

- Developed by Sun Microsystems
	- Released initially in late 2005 with OpenSolaris
	- Oracle (owner of Sun), stopped release of source code in 2010
	- This prompted the formation of OpenZFS which is prevalent to this day
- Sometimes called the Zettabyte File System
- Focus on data integrity and reliability

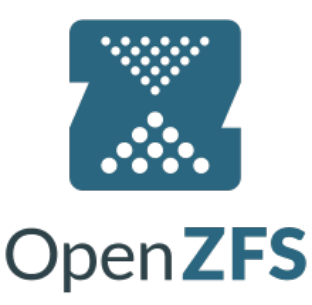

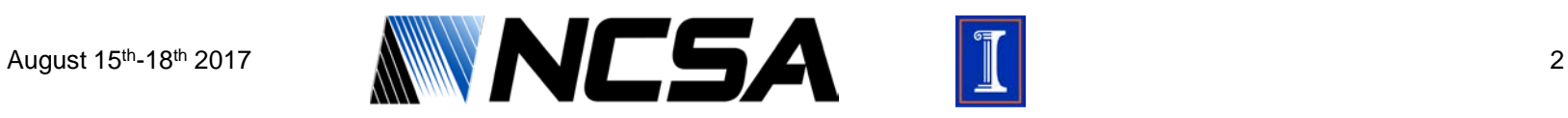

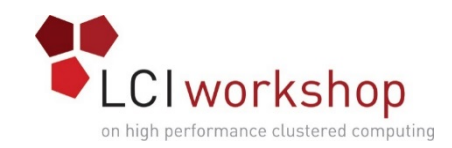

# Why ZFS?

- Popular within the HPC community
- Building block for other file systems
	- Some large parallel file systems (Lustre, Gluster, others) can run on top of ZFS
	- Leverage it to combine disks to create LUNs without expensive controllers
- Fairly mature file system
- Has strengths in data integrity and validity that are important for reliable file systems
- Flexibility and fault tolerance

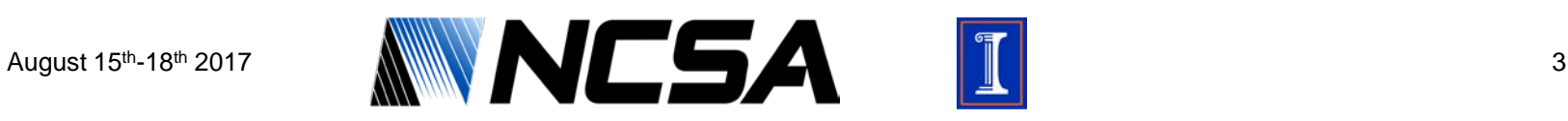

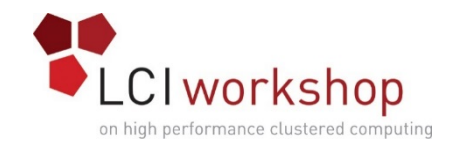

### ZFS Concepts

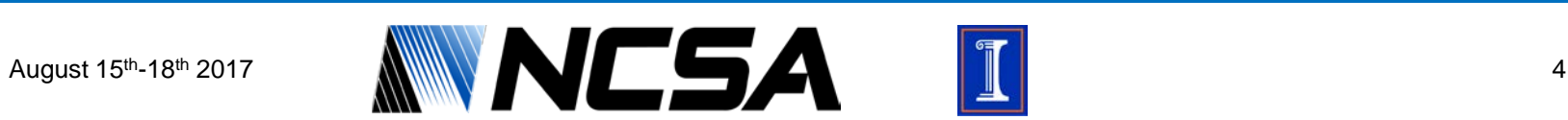

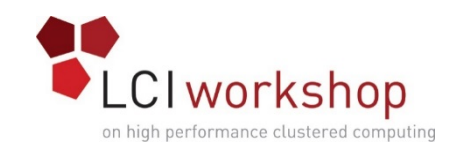

### Functionality

- Software RAID (similar in function to mdam, btrfs, etc.)
	- Combines individual drives within a single system
- Adds redundancy to gain tolerance to individual drive failures while maintaining data availability and integrity
- Requires no additional hardware to implement
	- RAID controller cards are heavily discouraged, use HBA's instead
	- Many RAID controllers have "IT Mode" or JBOD mode to effectively turn them into an HBA
- Supported on many Operating Systems
	- RHEL, CentOS, Ubuntu, Debian, MacOS, freeBSD, Illumos

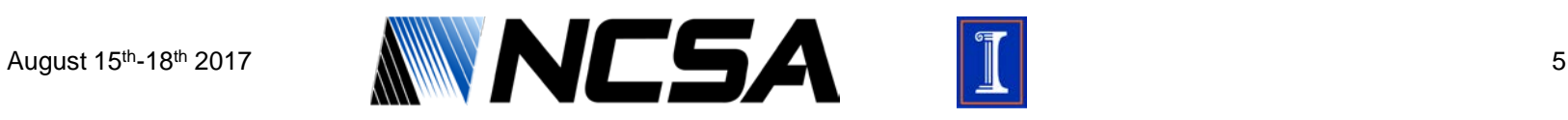

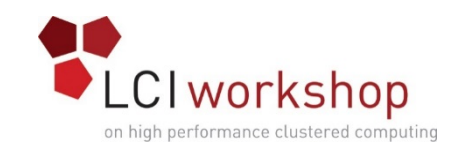

### Basic Architecture

- Individual drives are combined together to create a "vdev" (virtual device)
- These vdevs form zpools or zvols that are presented to the operating system
- If multiple vdevs are in the same zpool, data is always striped across all of them
- There are multiple ways to combine disks to form a vdev
	- Stripe
	- Mirror
	- raidz, raidz2, raidz3
- Supports datasets "child file systems" that get some of their own properties

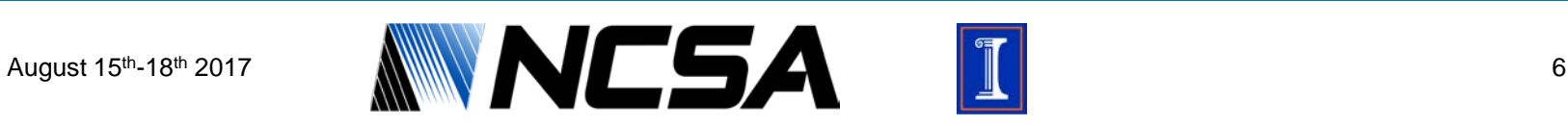

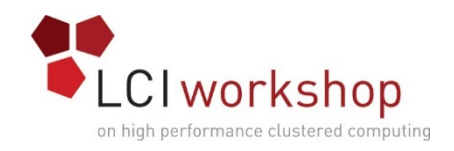

## ZFS vdev Layouts

#### • Stripe

- Simple as it sounds, data striped across drives
- Mirror
	- Mirroring of two (or more) drives together
- RAIDZ/RAIDZ2/RAIDZ3
	- Equivalent to RAID 5, RAID 6, and a triple parity version of RAID (RAID 7 is actually something else) respectively
- Combining these vdev layouts creates other common RAID types
	- Multiple mirrors in a zpool effectively creates a RAID 10 equivalent
	- Multiple RAIDZ or RAIDZ2 vdevs in a single pool is effectively RAID 50 or RAID 60

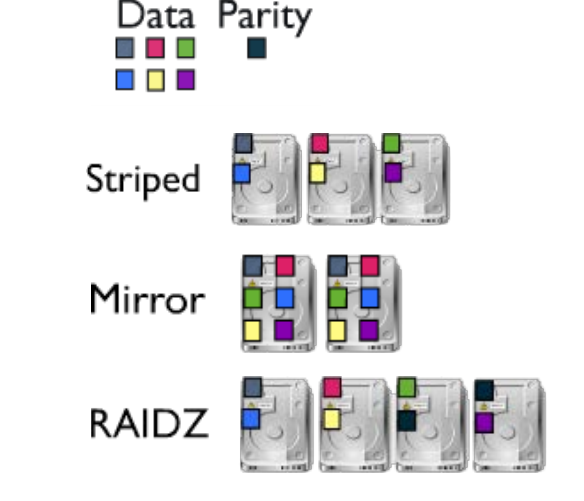

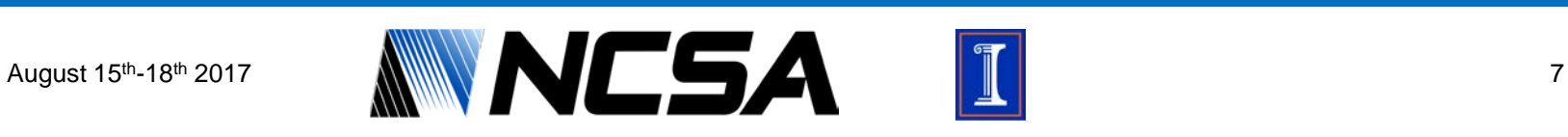

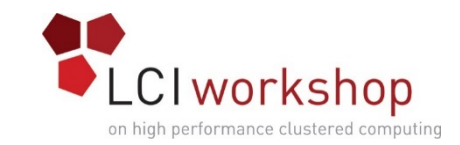

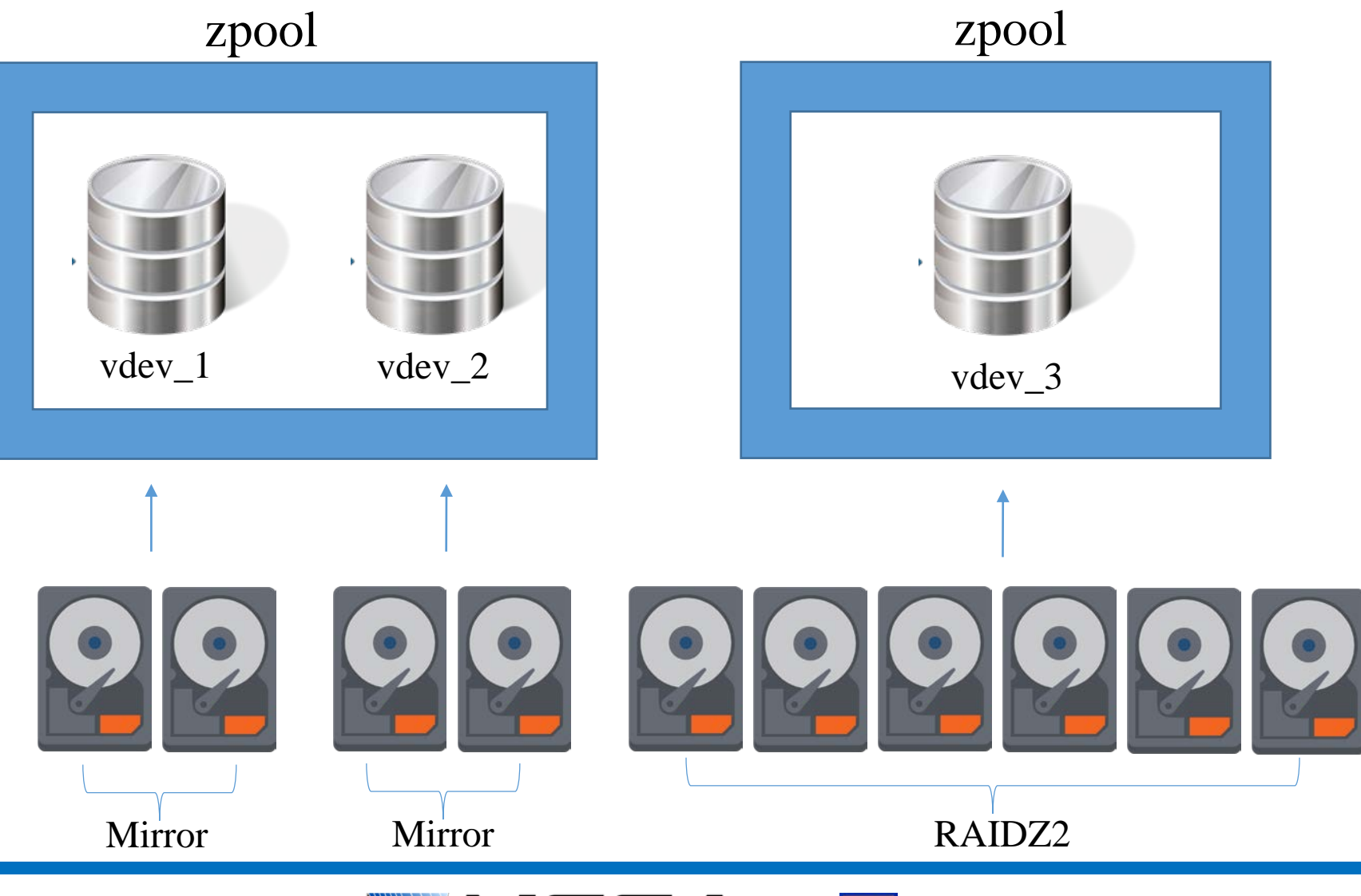

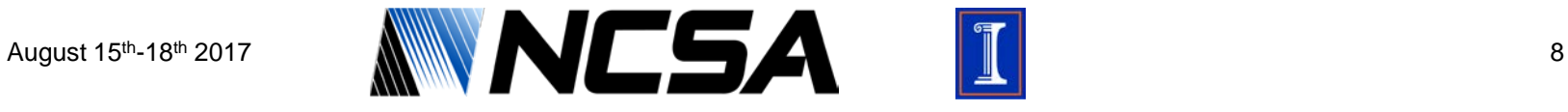

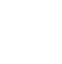

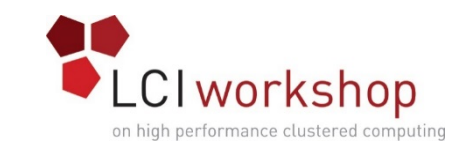

### Architecture Limitations

- Planning for expandability is important
- When adding disks to a zpool, you add them by vdev
- Having uniform vdevs (same redundancy type, drive count) while not required is usually recommended
- No ability to force balance of data across vdevs when new ones are added
	- However, ZFS will favor emptier vdevs for I/O priority. Helps rebalance, but hurts performance
- vdev geometry can not be changed post-creation

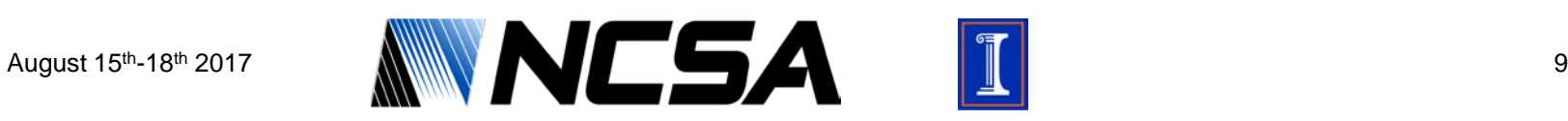

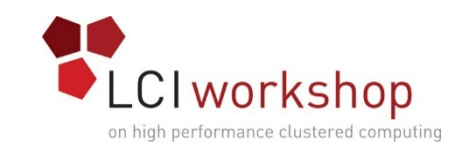

### Architecture Benefits

- Writes headers to drives in the pool with pool information
	- This allows you to take drives out of one system, mix them up, put them in another and the zpool will import just fine
- Fast resynchronization for zfs offline/online or temporarily removed drive
	- ZFS will be able to detect the drive has mostly all the data it needs and will get it caught back up without having to fully rebuild drive
- Takes random I/O from application and can turn it into synchronous writes to disk thanks to ARC
- No lock-in with proprietary RAID cards, any system where drives can attach and ZFS can be installed can read the pool

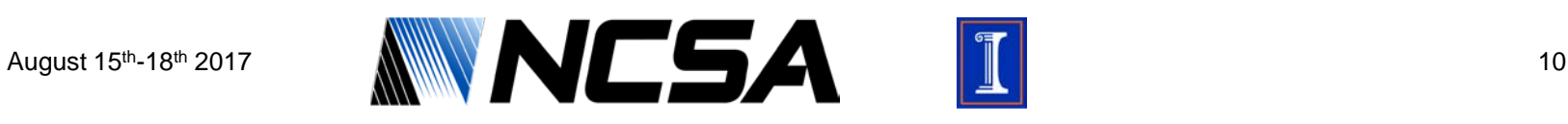

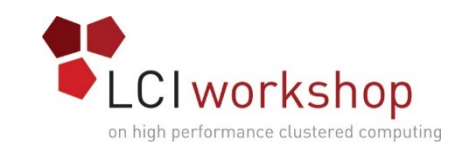

### Caching Architecture: Writes

- ZFS allows for dedicated caching drives for synchronous writes
	- ZIL/SLOG (ZFS Intent Log)
	- Caches data on files that are smaller than 64KB, larger flushed to disk
	- Best to use use two (mirrored) very fast SSDs (SATA/SAS/NVME), needs to have power-loss protection
	- Only need low capacity, 5GB would suffice
	- Not used by all applications: most databases, NFS, and ISCSI targets do use the ZIL, plain file movement (rsync, cp, scp, etc.) will NOT use the ZIL

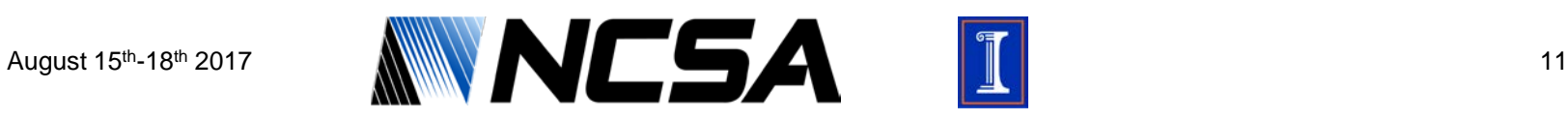

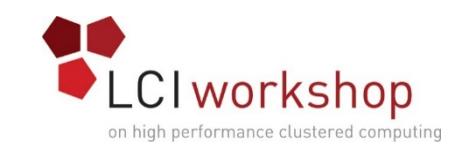

### Caching Architecture: Reads

- ZFS is known to be memory hungry as it uses half of RAM for ARC (Adjustable Replacement Cache)
	- This memory usage footprint can be limited via configuration tunable
	- Size of ARC does respond to kernel requests so it grows/shrinks as needed on its own
- ZFS allows for dedicated caching drives for reads in addition to ARC, non as L2ARC (Level 2 ARC)
	- Should be put on fast SSD
	- Does NOT need to be mirrored or have power loss protection as it is flushed on reboot anyway

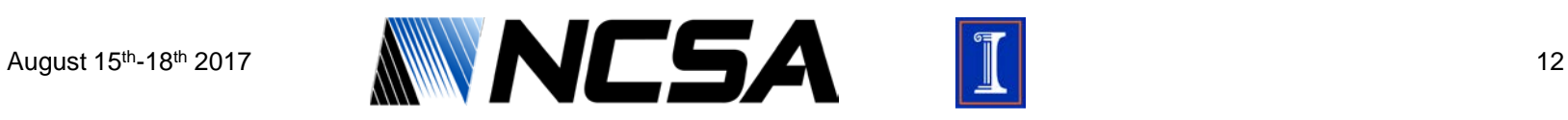

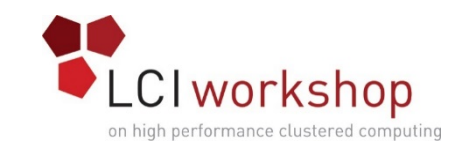

### Caching Architecture: Diagram

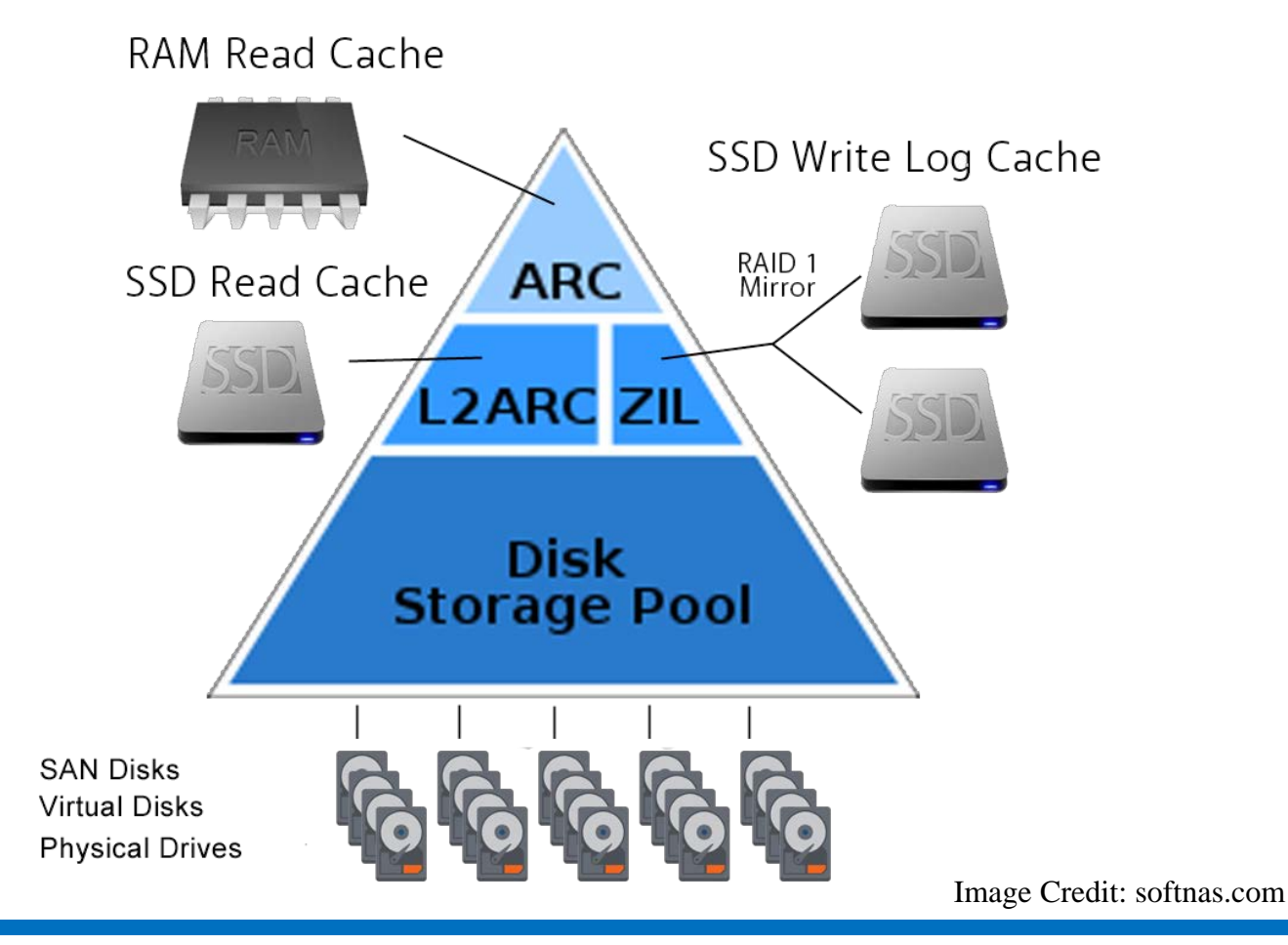

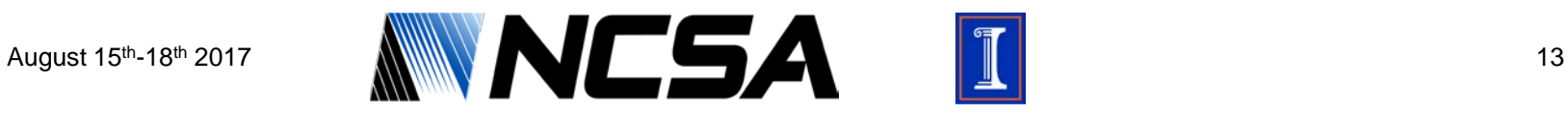

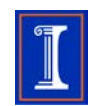

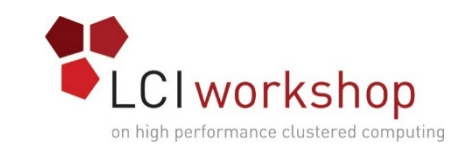

### Recovering from Drive Failure

- When drive failure occurs a vdev goes into a degraded state
- •Hot Spares are supported in ZFS if you want to have a drive ready in case you can't get to server physically
- •Once the new drive is in place, a command is run and all drives in that vdev, no matter the vdev geometry, will participate in providing data to the new drive to rebuild the data
	- This is called a "resilver" and it's progress can be monitored via ZFS commands

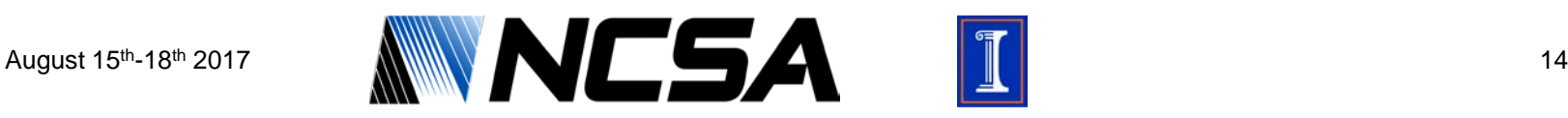

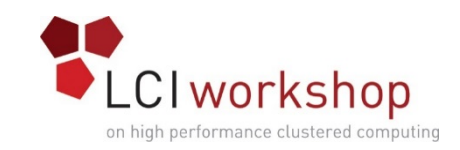

# Scrubbing the Pool

- To protect against bit-rot, or corruption of other kinds ZFS has a built in mechanism called a "scrub"
	- This walks the zpool looking for corruption
	- Can be scheduled through cron to run
- Scrubs on multiple zpools can be run simultaneously
- Occur while the file system is online and mounted so there is no downtime while scrubs are running on the file system
	- This is a unique power ZFS has in relation to other journaled file systems
- Scrubs will heal any inconsistency it finds to ensure data is correct

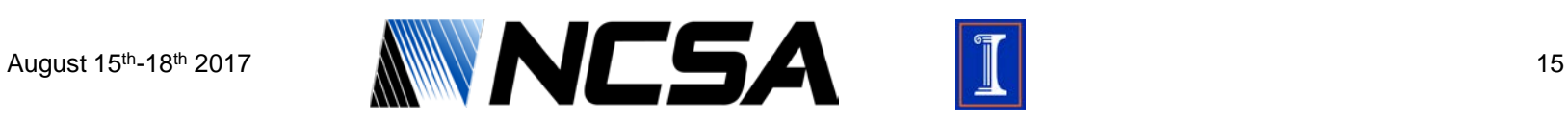

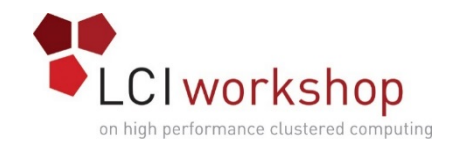

### ZFS Features

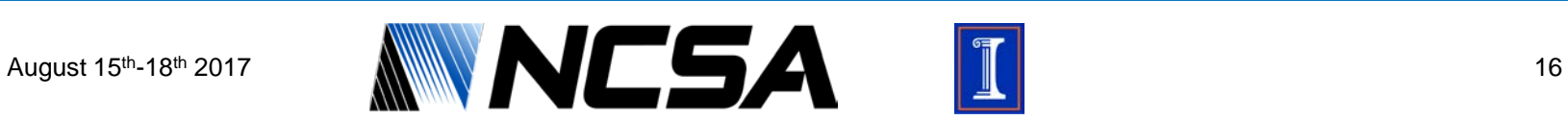

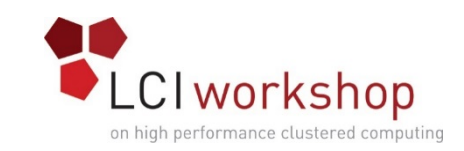

# Copy-on-Write (COW)

- When modifying a block, instead of modifying the live block, a new one is created and a pointer updated once the new block is written. Old block is then released back to the file system
	- This keeps the file system consistent in case of sudden system power loss
	- Great for data integrity and stability
	- Allows for additional file system features (eg. snapshots)
- Down side of this is it can lead to fragmentation on the disks
	- This manifests itself as the file system fills and the file system has to spend more time looking for available blocks and they're less contiguous
	- Leads to slower performance with file systems close to full
	- No easy way to defragment the file system

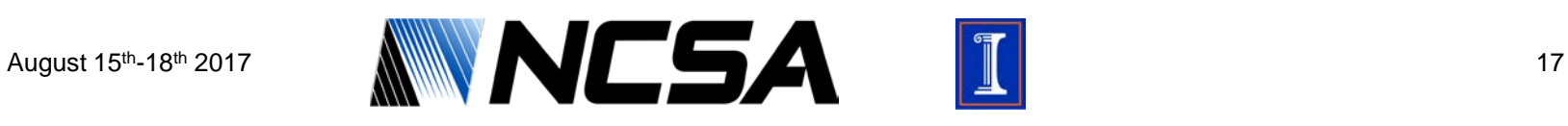

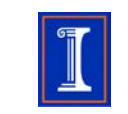

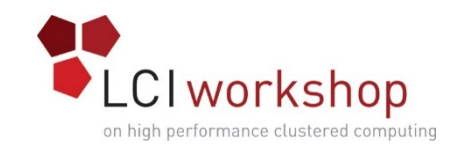

### Snapshots

- Functions just as it sounds, takes a snapshot at a moment in time on the file system
- This allows a pool to get rolled back to the moment in time when the snapshot was taken
	- Protects against accidental file deletion or modification
	- Helpful if ransomware strikes (eg. file-server scenario with zpool NFS/SMB exported)
	- Enables the zfs send/receive feature
- Command run out of cron, multiple zpools can be snapshotted at the same time

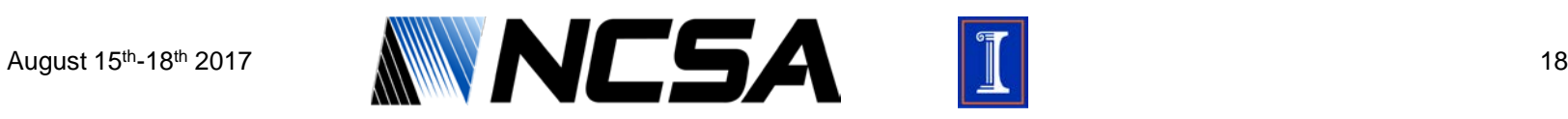

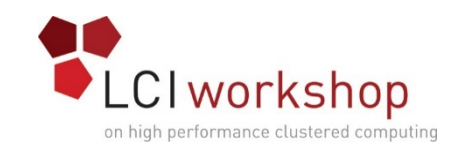

# ZFS Send/Receive

- Huge feature of ZFS
- Takes an already created snapshot and can send it to a file, or even another server running zfs
- Better than dd or other tools as the snapshot is unchanging and consistent so the file system stays online
- Great for making and sending backups of a local file system to an offsite location
	- zfs send over ssh to a machine with zfs receive that will take the data in
	- Very efficient as the only thing sent is the snapshot, so size of transfer will only be the changes

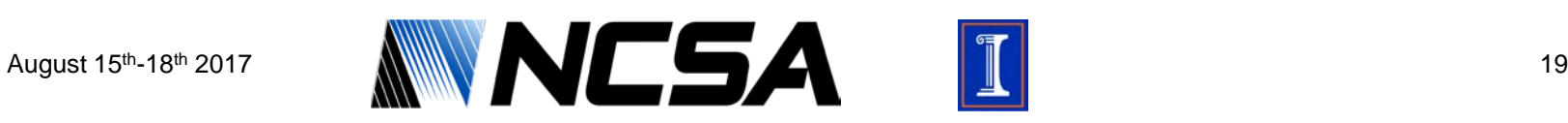

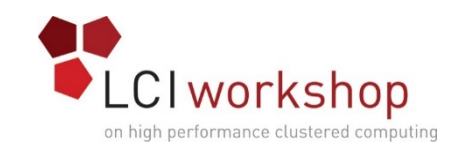

### Compression

- ZFS has built in compression that occurs on the fly, behind the scenes
- Files appear normally on disk and their compressed state is invisible to the application working on the file
- There are a few different compression algorithms to chose from, the most effective one in terms of compression ratio/performance-penalty trade-off usually being LZ4 compression
	- Other compression types: LZJB, GZIP (1 through 9), ZLE (Zero Length Encoding)
	- LZ4 is the default compression when setting compression=on
	- Live compression performance can be view live on a per zpool basis

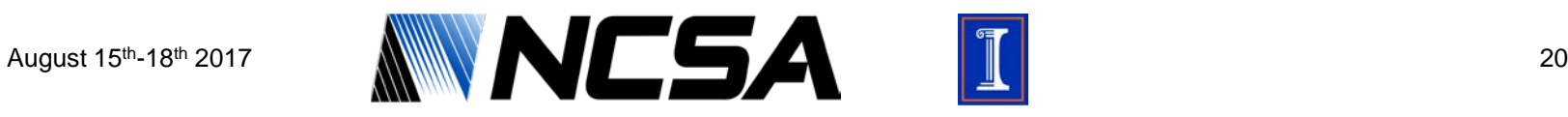

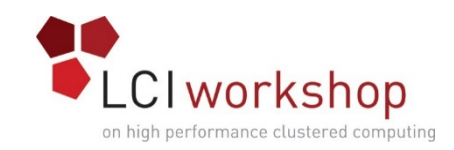

# Deduplication

- ZFS supports block level deduplication
	- More useful than just file level deduplication (especially for large files)
- Stores deduplication tables in ARC so there is a large memory requirement when deduplication is enabled
	- If deduplication tables get too big they spill over into L2ARC or into the zpool disks themselves if no L2ARC is present
	- If table spills over into L2ARC there will be some performance impact, but much less of a hit than if it spilled into the actual pool itself
- Due to the high memory requirements of deduplication and the nature of HPC data, this feature is rarely useful for HPC
	- no firm ratio of disk capacity to RAM for dedup, but estimates are 1-4GB RAM/TB of usable space

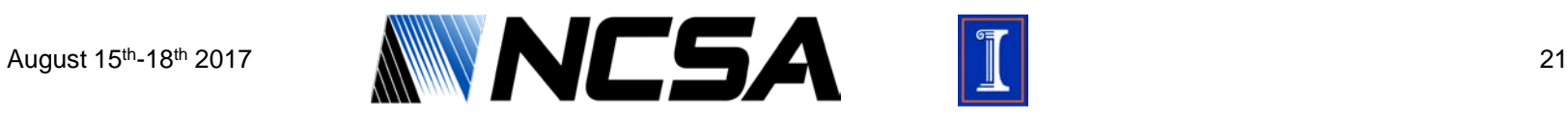

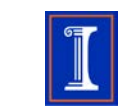

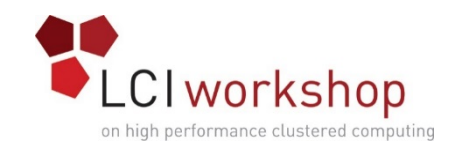

### Quota

- ZFS has built in quota support
- Quotas can be set for users and groups at the zpool level or at the dataset level
- Useful in situations where the ZFS file system is a standalone instance
	- eg. the zpool isn't the backend device for another file system layered on top
	- For situations where the zpool is just the backend device, quota management at the higher level is definitely best
- Quota support can be either enabled or disabled, default is disabled

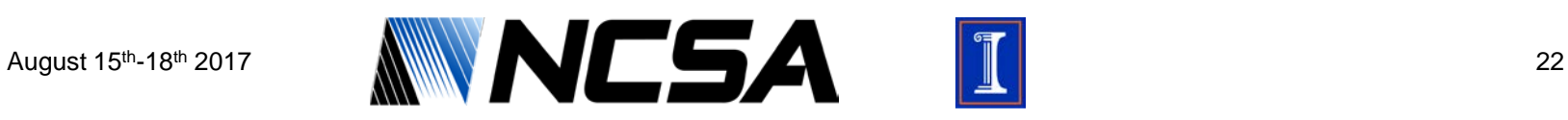

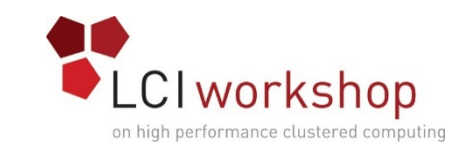

### Datasets within zpools

- ZFS allows for the creation of datasets which act like folders within a zpool, but can have independent qualities
	- Independent quotas, snapshots, compression, permissions
	- This allows for logical break outs of structure where it makes sense functionally
	- Don't have to split up vdevs
- Allows for increased flexibility in managing the storage pool
	- Different groups can have different datasets with permissions and characteristics that match their needs
	- Different datasets for different file types (eg. logs are highly compressible so they could go into a compressed dataset)

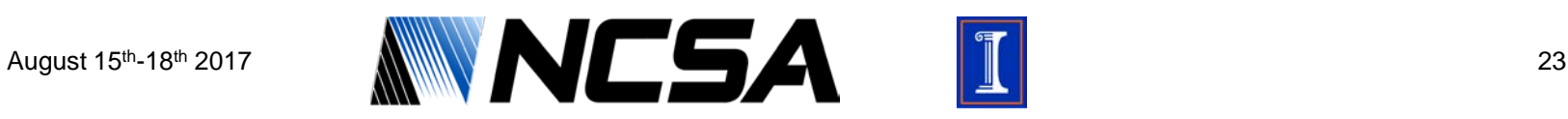

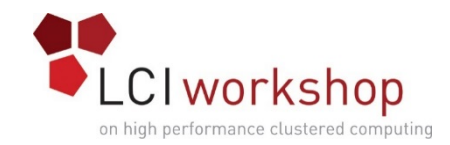

### ZFS Administration

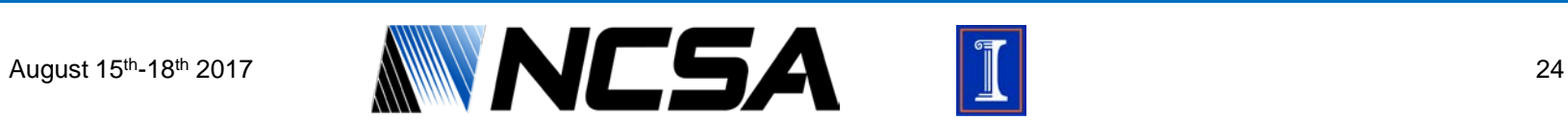

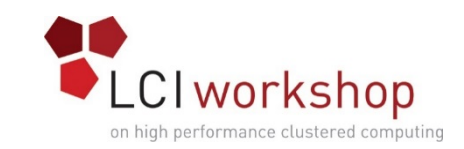

# Laying the Groundwork

- As stated earlier ZFS is compatible with many OS's; we'll be using CentOS 7 for the examples today
	- Many of these commands and steps are easy to translate over to debianbased OS's and there are great resources available online for additional examples
- Like many areas, few things are absolutes
	- Not everything translates to every environment
	- Hardware you have may act differently, there are too many variables to address them all
	- Don't have time to go through all scenarios, but we'll hit as many as we can give resources for the rest

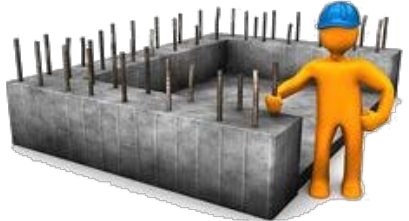

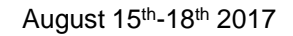

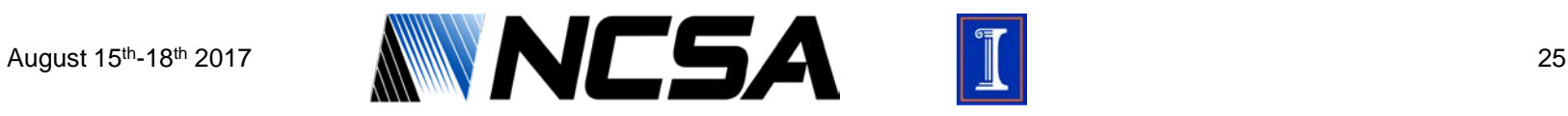

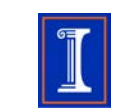

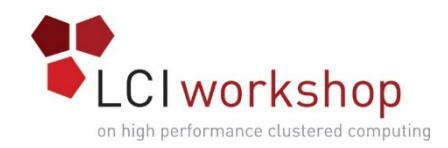

# Installing ZFS

### • Grab the zfs repo & install gpg key

[root@zfs-demo ~]# wget http://download.zfsonlinux.org/epel/zfs-release.el7\_3.noarch.rpm

[root@zfs-demo ~]# qpq --quiet --with-fingerprint /etc/pki/rpm-qpq/RPM-GPG-KEY-zfsonlinux gpg: new configuration file `/root/.gnupg/gpg.conf' created

#### • Install the repo

[root@zfs-demo ~]# rpm -ivh zfs-release.el7\_3.noarch.rpm ################################# [100%] Preparina... Updating  $/$  installing... 1:zfs-release-1-4.el7\_3.centos ################################# [100%]  $[\text{root@zfs-demo } \sim] \#$ 

#### • Install zfs and kernel-devel

[root@zfs-demo ~]# yum install zfs kernel-devel

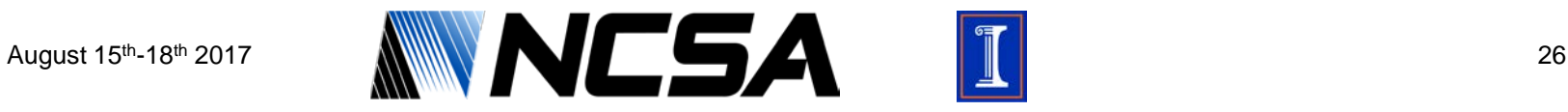

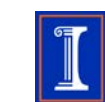

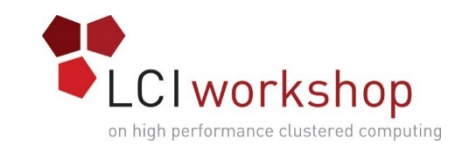

# Post-Install Configuration

• Load the kernel module & Enable module on boot

[root@zfs-demo ~]# /sbin/modprobe zfs

[root@zfs-demo ~]# systemctl enable zfs-import-cache zfs-import-scan zfs-mount zfs-share zfs-zed zfs.target

#### • Check to make sure all is happy

 $[root@zfs-demo ~\sim]$ # zpool status no pools available

• Module will now load on boot, and mount your pools

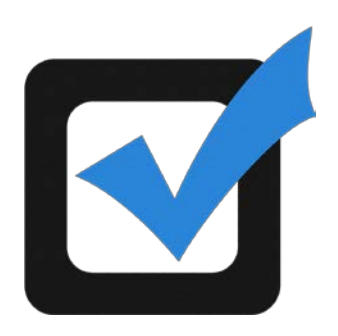

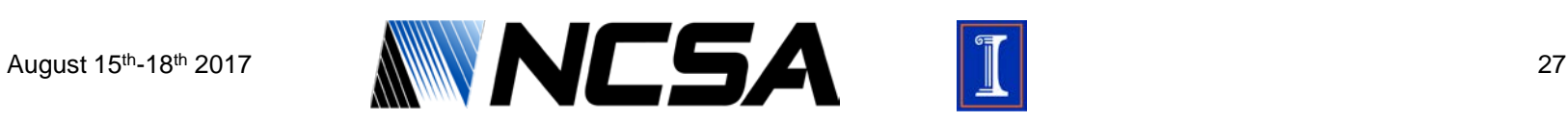

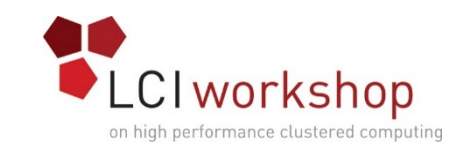

# Vdev Geometry Considerations

### • Mirror vdev layout

- Benefits
	- Faster vdev rebuild (no parity math)
	- Higher IOPs for the pool (great for pools backing databases, VMs)
	- Best for expandability (can add drives 2 at a time to expand pool)
- Downsides
	- Poor space efficiency (50% space efficiency)
	- Depending on drive count less resiliency
- RAIDZ vdev layout
	- Benefits
		- Good space efficiency (80% space efficiency…or more depending on risk)
		- Good for big streaming I/O
	- Downsides
		- Lower IOPs performance
		- Expandability requires larger quantity of disk buy in
		- Slower rebuilds

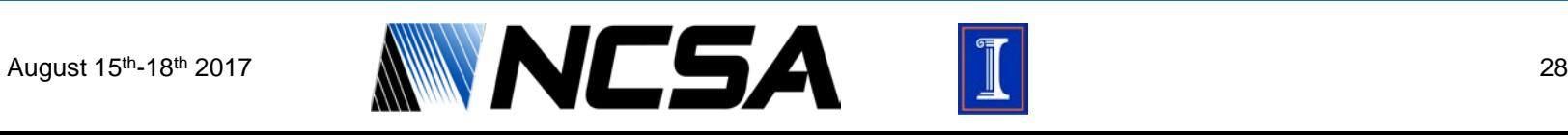

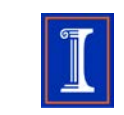

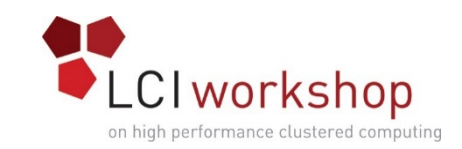

### Creating a zpool: Considerations

- Choose your vdev layout
- Select ashift (alignment shift) if necessary
	- Aligns vdev to block size of your media (12 for 4K block devices, 13 for 8k devices, no ashift for 512B devices\*)
	- Making sure this is correct can impact performance and space overhead on disk
	- Once a vdev is created the ashift can not be changed
- Mapping of devices to vdevs
	- Look at your hardware's topology to see if you can divide up the failure domains across the vdevs to increase protection

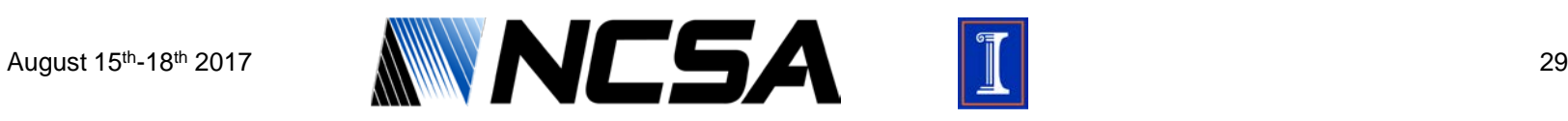

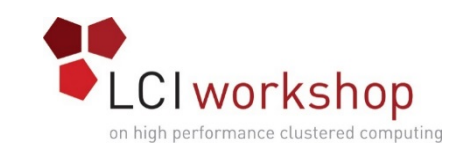

### Creating a zpool: Failure Domains

- Balance vdevs between failure domains to help withstand failure of other components
	- Server with 2 SAS attached JBODs, with mirrored stripes put one drive from each mirror in a separate JBOD
	- Have multiple SAS HBA balance mirrors across HBA's to withstand their failure
	- Server with many JBODs (archive box) spread raidz(2,3) vdevs across JBODs to withstand enclosure failure
- Other failure domains possible, very dependent on exact hardware configuration
	- If possible spread individual vdevs such that their redundancy protects them from more than just drive failure

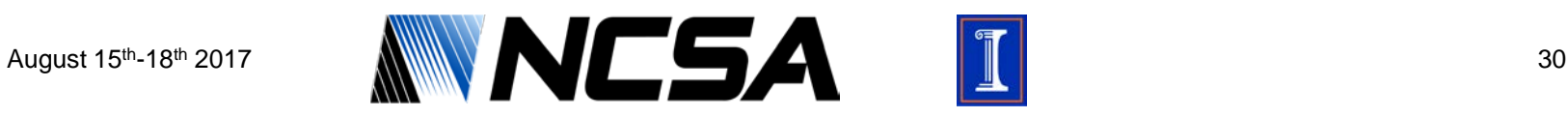

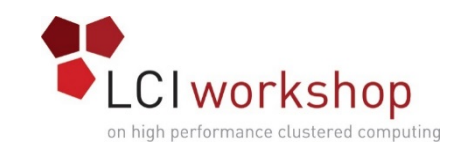

### Creating a zpool: Preparation

### • Identifying the disks in your system

• Using lsscsi or fdisk

[root@zfs-demo ~]# fdisk -l | grep vd Disk /dev/vda: 5368 MB, 5368709120 bytes, 10485760 sectors Disk /dev/vdb: 5368 MB, 5368709120 bytes, 10485760 sectors Disk /dev/vdc: 5368 MB, 5368709120 bytes, 10485760 sectors Disk /dev/vdd: 5368 MB, 5368709120 bytes, 10485760 sectors

- Instead of building vdevs with device names, let's get their full path which will stay consistent
	- Multiple ways to do this, one example is below

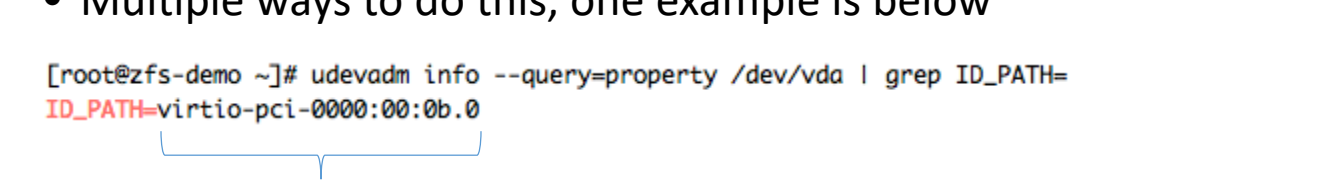

#### device path

• Identify where these devices map to physically (try using dd on the device to get activity light)

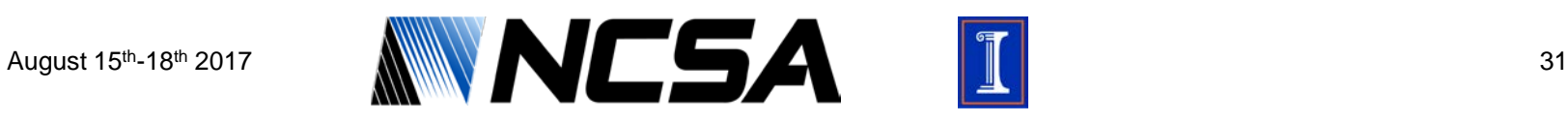

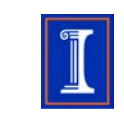

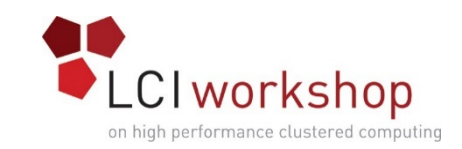

# Creating a zpool: vdev id.conf

- Building a vdev\_id.conf file allows us to assign aliases to disks for easier identification
	- ex. slot 0 or En\_1\_Bay\_04
	- Comes in very handy when a drive fails or has issues

### • Sample vdev id.conf files (stored in /etc/zfs/)

Froot@zfs-demo ~1# cat /etc/zfs/vdev id.conf

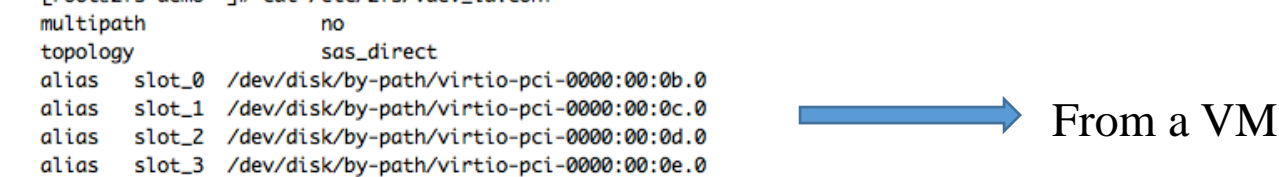

#### or

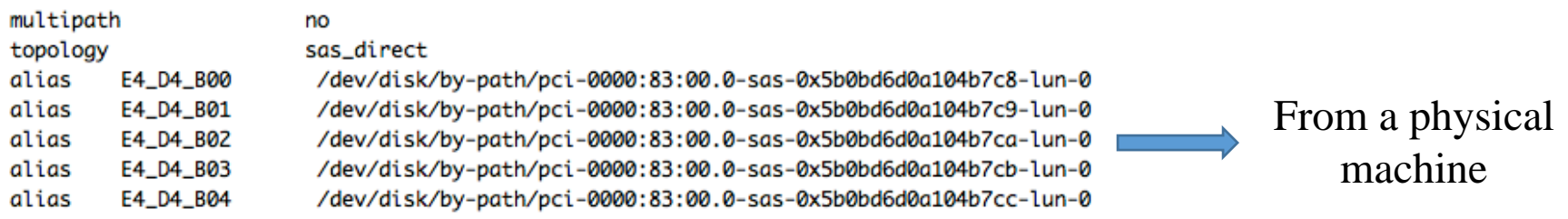

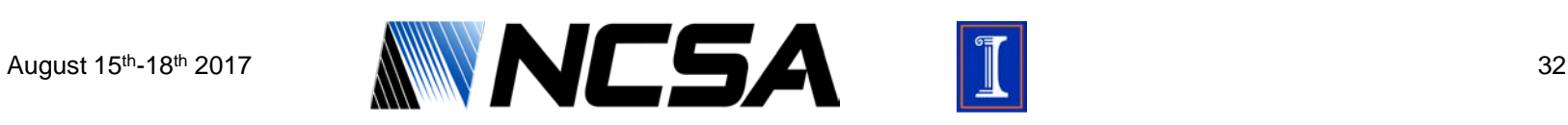

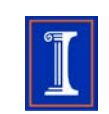

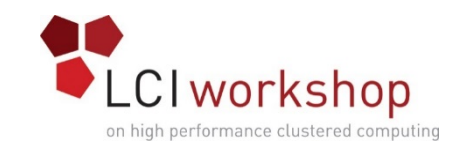

### Creating a zpool: Command

• After alias file is ready run udevadm trigger to put paths in place

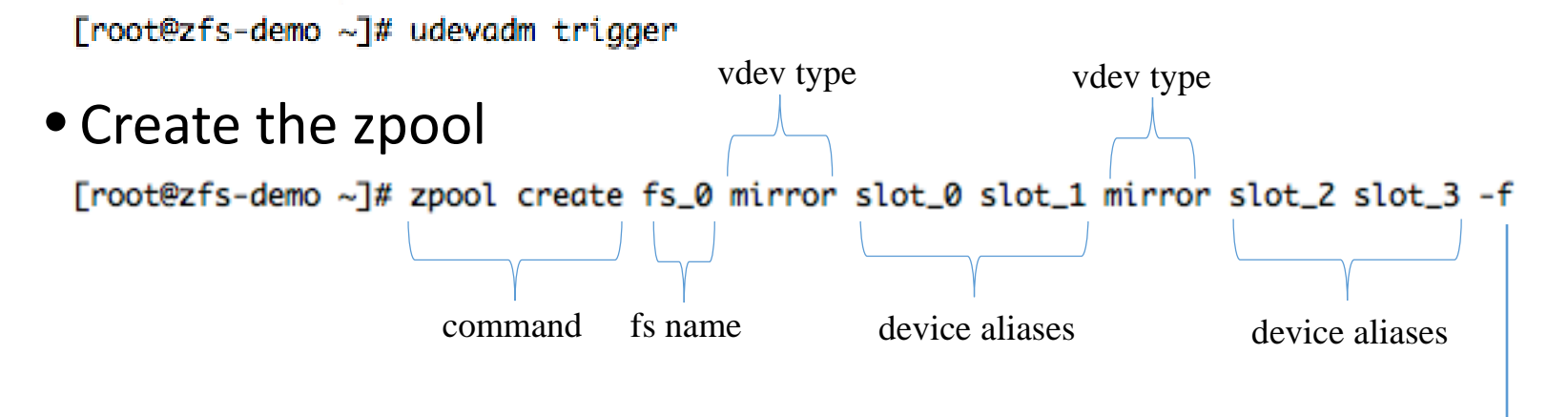

• ZFS attempts to detect if there is another partition on disk, the –f flag will force the creation of the pool

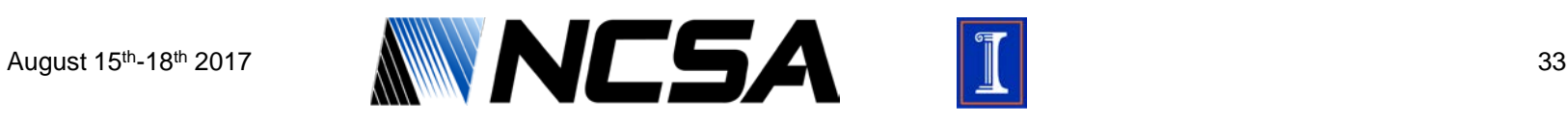

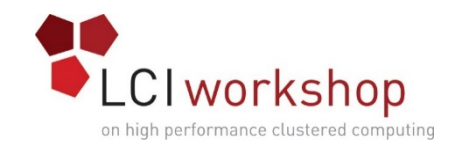

# Checking zpool

#### • Command you'll run most often: zpool status

[root@zfs-demo ~]# zpool status pool: fs\_0 state: ONLINE scan: none requested config:

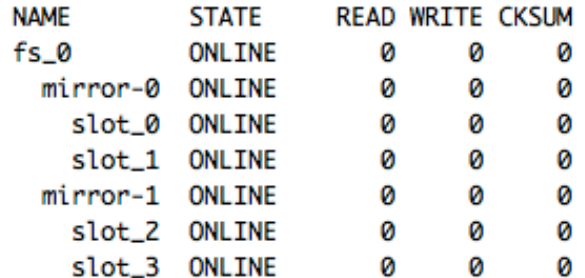

errors: No known data errors

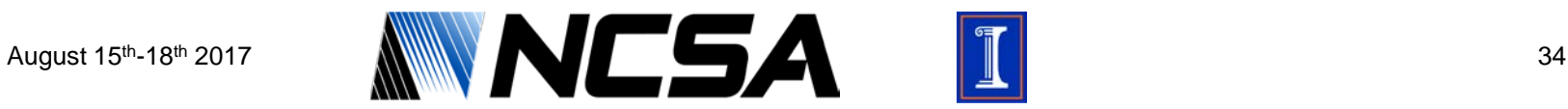

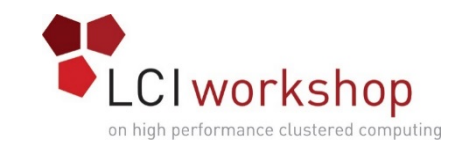

### Getting zpool Attributes

#### • Zpools have a lot of tunable attributes

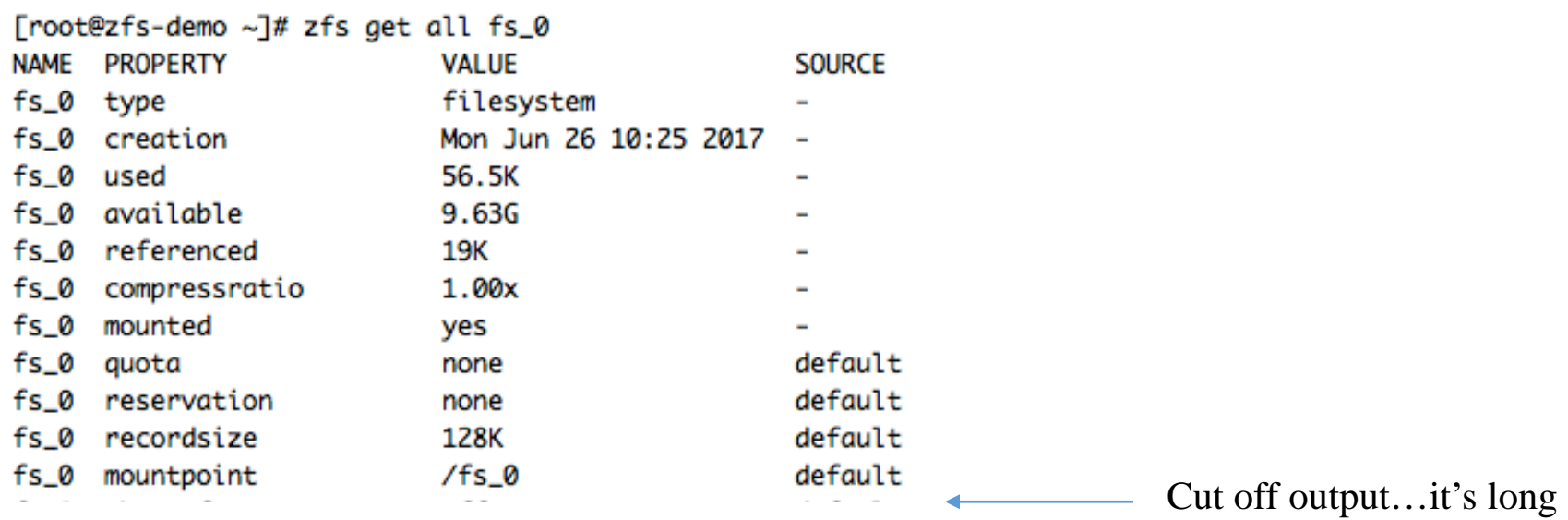

• Most attributes can be modified post FS create

[root@zfs-demo ~]# zfs set \$property=\$value \$pool\_name

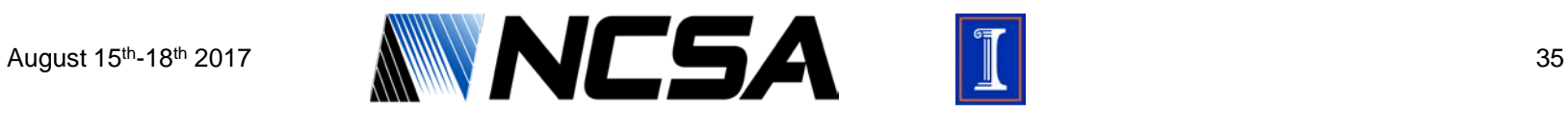

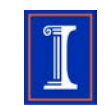

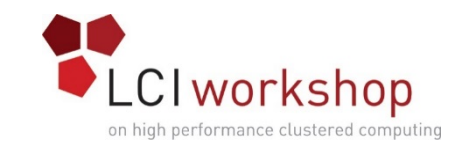

# Identifying Drive Failure

#### • Drive will show up as UNAVAIL and the pool is degraded

[root@zfs-demo fs\_0]# zpool status pool: fs\_0 state: DEGRADED status: One or more devices could not be used because the label is missing or invalid. Sufficient replicas exist for the pool to continue functioning in a degraded state. action: Replace the device using 'zpool replace'. see: http://zfsonlinux.org/msg/ZFS-8000-4J scan: none requested config:

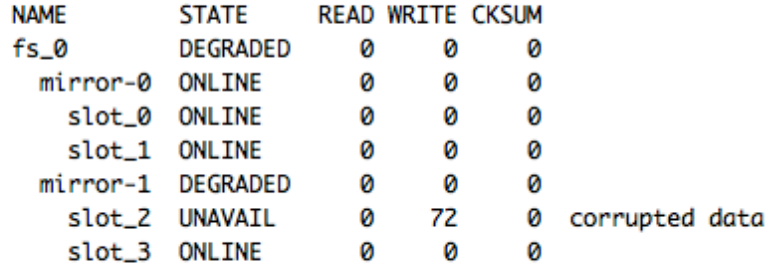

errors: No known data errors

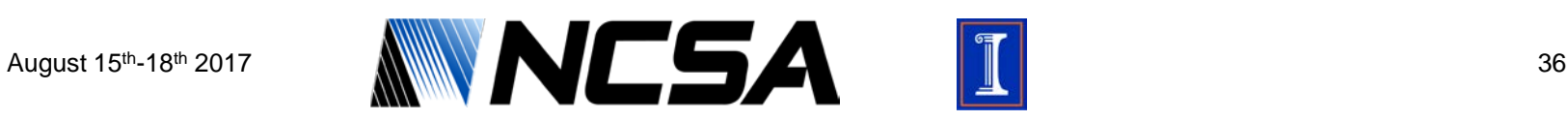

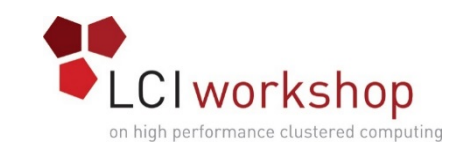

# Handling Drive Failure

• Swap drive for new one and update /etc/zfs/vdev if.conf with path changes

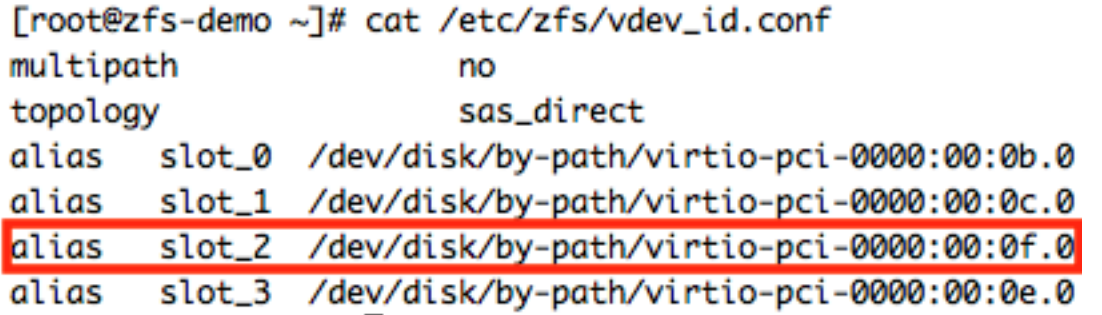

- Run: "udevadm trigger" again; then run the replace command [root@zfs-demo ~]# udevadm trigger [root@zfs-demo fs\_0]# zpool replace fs\_0 slot\_2 slot\_2 -f
- The pool will begin to resilver to restore redundancy
- If pool set up with hot spare, that can be used for replace also

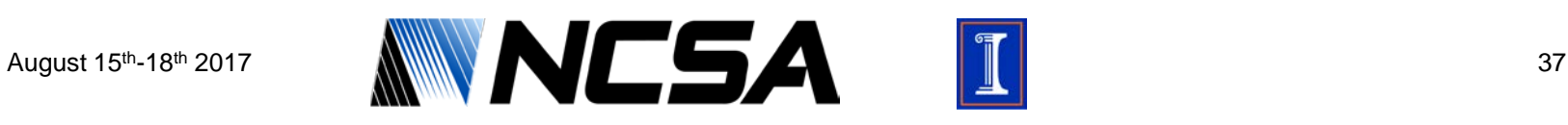

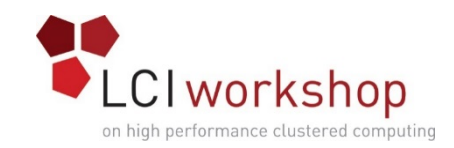

# Scrubbing the Pool

- One line command run out of cron
	- Frequency depends on the size of pool and the desired impact on performance from scrub
	- Small disk (or really fast all SSD) pools can usually handle weekly scrubs, big ones usually monthly; scrub duration dependent on data stored
	- Ours kick off late Saturday night, but obviously set it for the lowest usage period in your environment

```
[root@zfs-demo ~]# zpool scrub fs_0
[root@zfs-demo ~]# zpool status
 pool: fs_0
state: ONLINE
 scan: scrub in progress since Mon Jun 26 14:08:08 2017
    308M scanned out of 7.77G at 19.3M/s, 0h6m to go
   0 repaired, 3.88% done
```
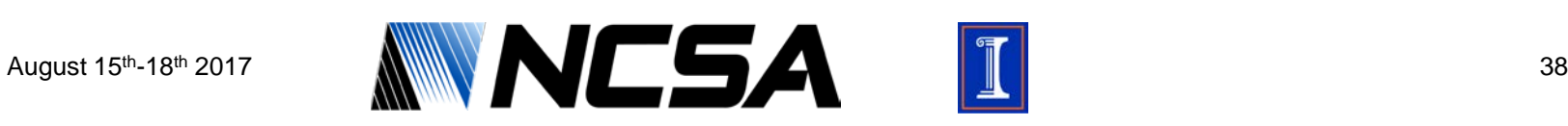

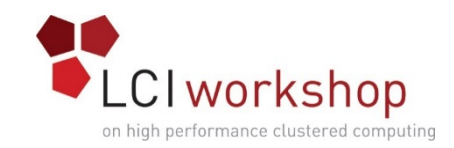

# Taking Snapshots

- Another ZFS task run out of cron
- Schedule with frequency desired (hourly, daily, etc.)
- Script that fires the snapshot should also handle snapshot retention
	- Snapshots will take up space as files deleted after the snapshot is taken will not truly be removed so pointers in the snapshot are still valid
	- Figure out how long snapshots should be kept around in your environment and based on the system's role

[root@zfs-demo ~]# zfs snapshot fs\_0@20170626\_1417 [root@zfs-demo ~]# zfs list -t snapshot **NAME** USED AVATL REFER MOUNTPOINT fs\_0@20170626\_1417 3.53G  $-7.776 -4.236$ fs\_0@20170626\_1418 Ø

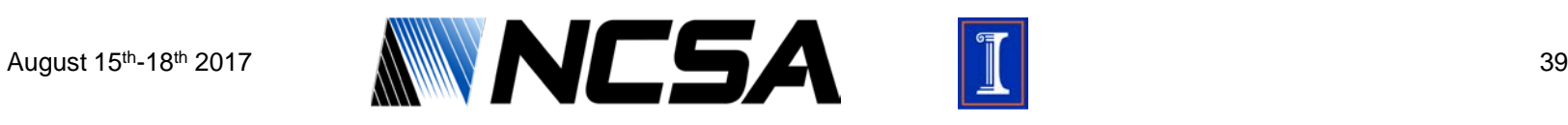

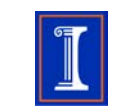

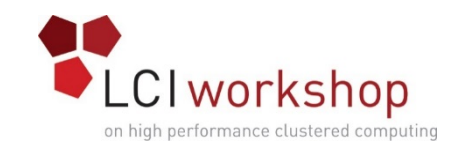

# ZFS Send/Receive

- Killer feature of ZFS, live replicating systems from snapshots across WAN or LAN
- Send snapshot to image file

 $[root@zfs-demo ~]$ # zfs send fs\_0@20170626\_1418 > /diff\_pool/fs\_0\_last\_snap.img

• Send snapshot to another machine with zfs receive

[root@zfs-demo ~]# zfs send fs\_0@20170626\_1418 | ssh user@zfs-demo-2 "zfs receive fs\_0"

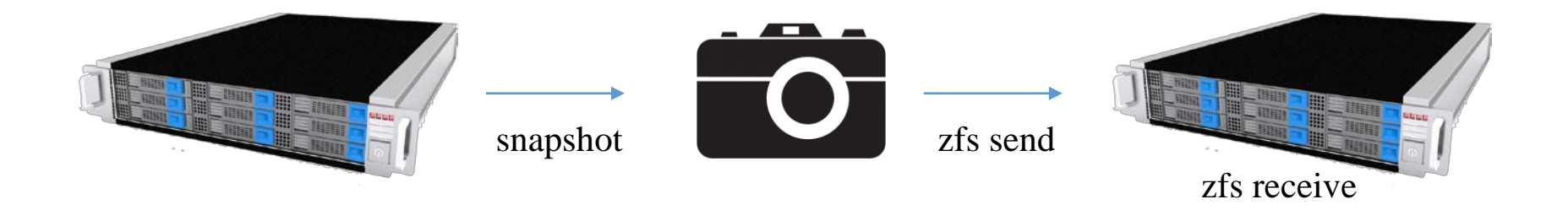

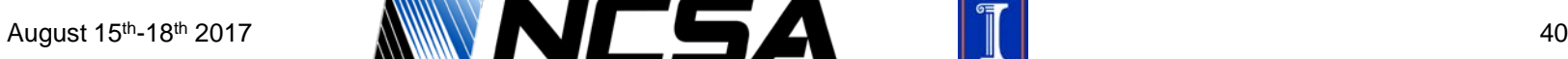

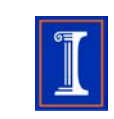

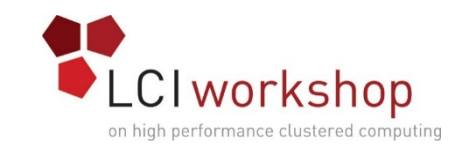

# Monitoring Health: ZED

#### • Built in ZFS alerts for critical events

- Example events below, you can configure which classes get reported [root@zfs-demo zed.d]# zpool events **TIME** CLASS Jun 26 2017 11:22:18.001000000 ereport.fs.zfs.resilver.start Jun 26 2017 11:22:18.642000000 ereport.fs.zfs.resilver.finish Jun 26 2017 11:22:19.302000000 ereport.fs.zfs.config.sync Jun 26 2017 11:22:19.302000000 ereport.fs.zfs.vdev.remove Jun 26 2017 11:22:19.835000000 ereport.fs.zfs.config.sync Jun 26 2017 14:08:08.601000000 ereport.fs.zfs.scrub.start Jun 26 2017 14:14:09.046000000 ereport.fs.zfs.scrub.finish
- Configured in /etc/zfs/zed.d/zed.rc
	- Put in your email address
	- Uncomment the ZED\_NOTIFY\_INTERVAL\_SECS=3600 line so you don't spam yourself
	- Can also configure automatic zpool replace if you have hot spares

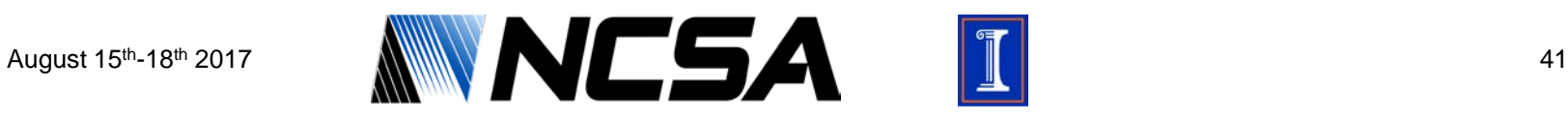

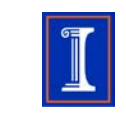

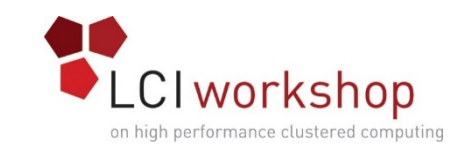

### Monitoring Health: Scripts

- You can write your own scripts to monitor ZFS as well
- Command output is consistent and thus friendly to common shell script regex (awk, sed, grep, etc.)
- Running automatic S.M.A.R.T. tests on disks isn't a bad idea, short or long versions
- Using a utility such as the hddtemp package to monitor drive temperatures can also be handy especially if machine is not in a well cooled environment
- Lots of already written scripts and plugins for monitoring (eg. Nagios) are out there and available for download

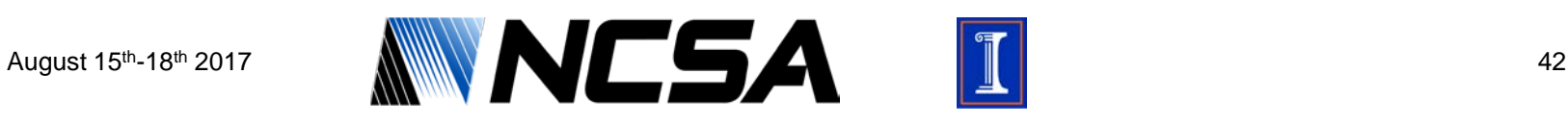

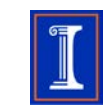

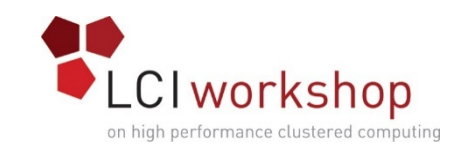

### Quick Administration Notes

- ECC Memory encouraged
	- Less likely to not have in data center environment, but strongly suggested
- Each vdev is only as fast as its slowest drive
	- Why mirrors are favored for high IOPs loads
	- Write ACK won't be sent until all disks have written out their part, which is longer with RAIDZ/RAIDZ2/RAIDZ3
- Use "zfs export" and "zfs import" when migrating pools from one machine to the other
	- Run the export command before shutdown of source machine to flush all information to disk; move drives over; run the import command; done
- Sleep well knowing your data is safe  $\odot$

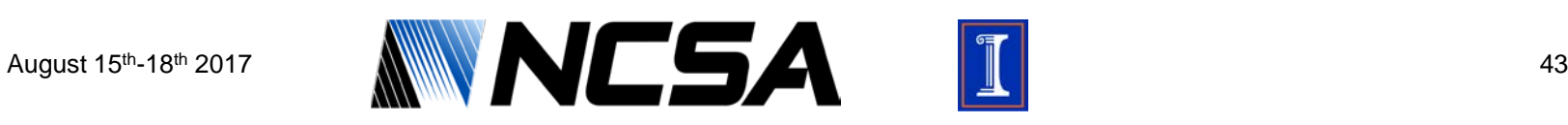

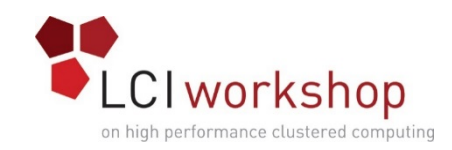

### Resources

- [http://zfsonlinux.org](http://zfsonlinux.org/)
- [https://pthree.org/2012/04/17/install-zfs-on-debian](https://pthree.org/2012/04/17/install-zfs-on-debian-gnulinux/)gnulinux/
- <https://github.com/zfsonlinux/zfs/wiki/Mailing-Lists>
- Man pages (man zpool; man zfs)

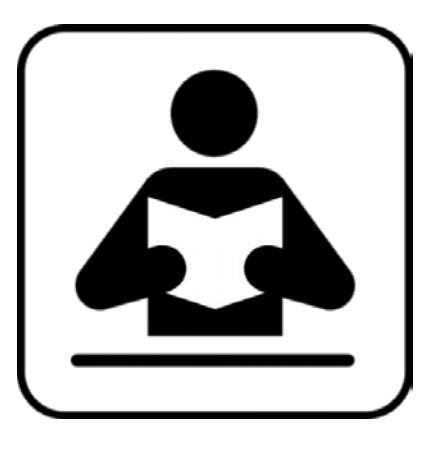

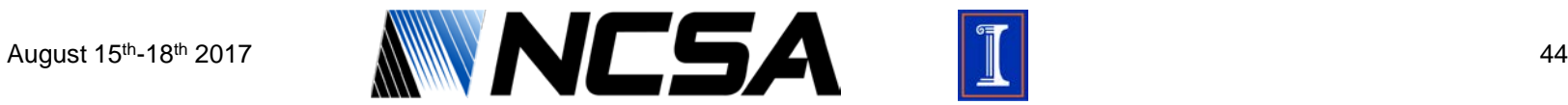

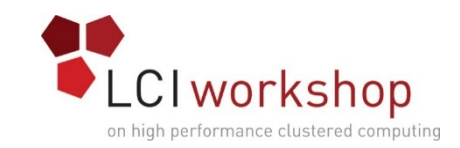

# Acknowledgements

- Members of the SET group at NCSA for slide review
- Members of the steering committee for slide review

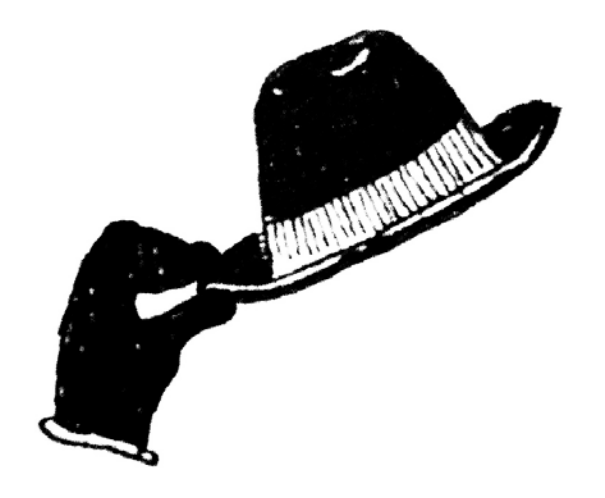

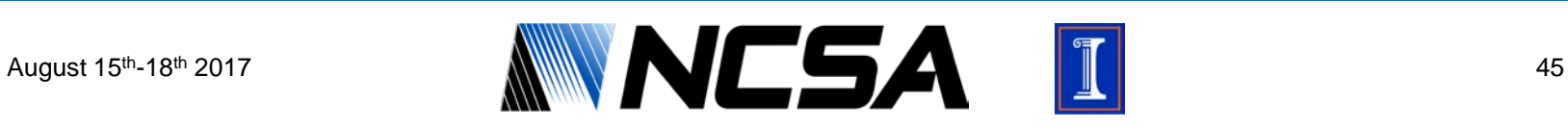

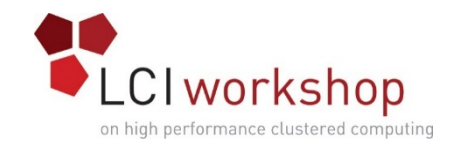

### Questions

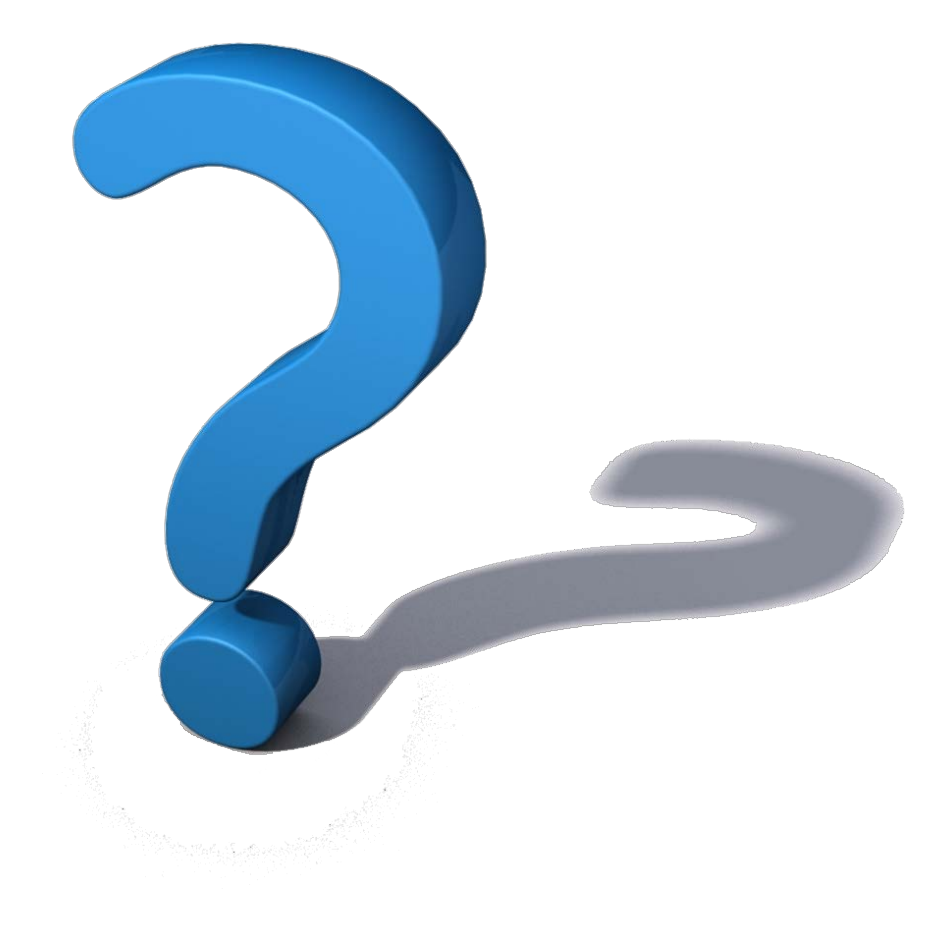

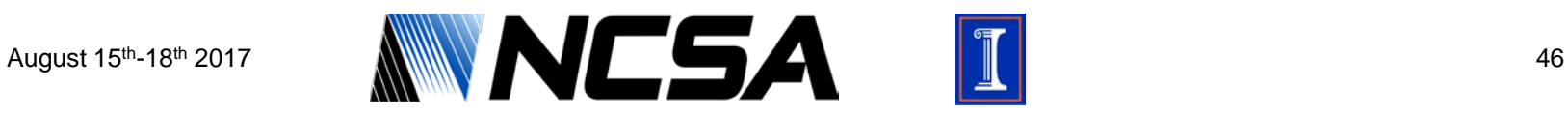

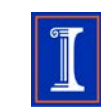